# 关于开通电子学生交通卡的通知

为方便学生使用手机刷交通卡,学校联合北京市政交通一卡通公 司,经过前期的系统开发和对接调试,现已开通北京师范大学电子学 生交通卡。电子学生交通卡享受与实体卡一样的 2.5 折公交优惠,实 现了学生交通卡在线自助开通、自助充值、自助延期,免去了实体学 生交通卡使用过程中的诸多不便。

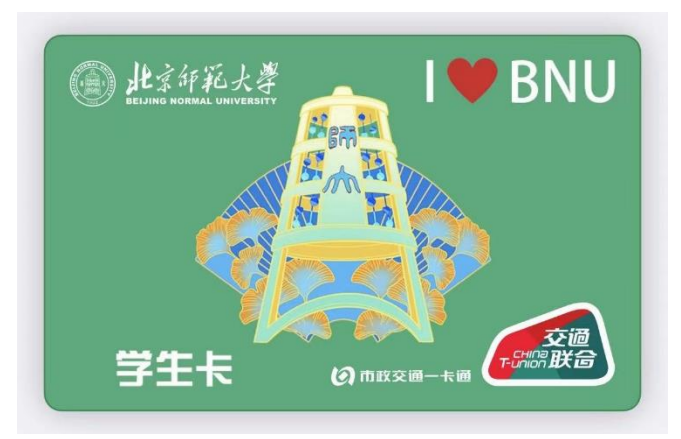

北京师范大学电子学生交通卡卡面

## 一、 实体交通卡与电子交通卡对比:

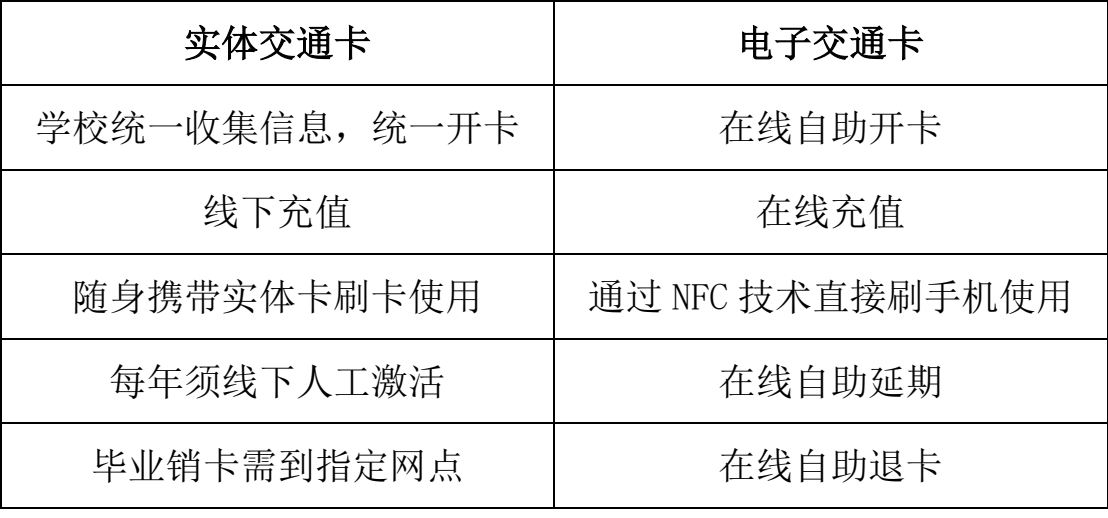

## 二、 开通方法:

开通电子学生交通卡,需要手机支持 NFC 功能,目前支持手机品

牌为苹果、华为、荣耀、小米,(OPPO 和 VIVO 手机后续开通), 具体 开通步骤如下:

- 1. 检查手机 NFC 功能是否开启, 钱包 APP 是否已登录:
- 2. 下载"北京一卡通"APP 并登录:
- 3. 进入"高校服务"栏目选择"添加一张高校电子卡",阅读开 通步骤后点击"去开通";
- 4. 找到"北京师范大学"并选择"电子学生卡",按照要求提交 个人信息后点击"下一步"进行充值开卡;
- 5. 开卡后将卡片添加到手机"钱包"APP 中并设置为默认卡(苹 果设置为快捷交通卡),方便刷手机直接调用。

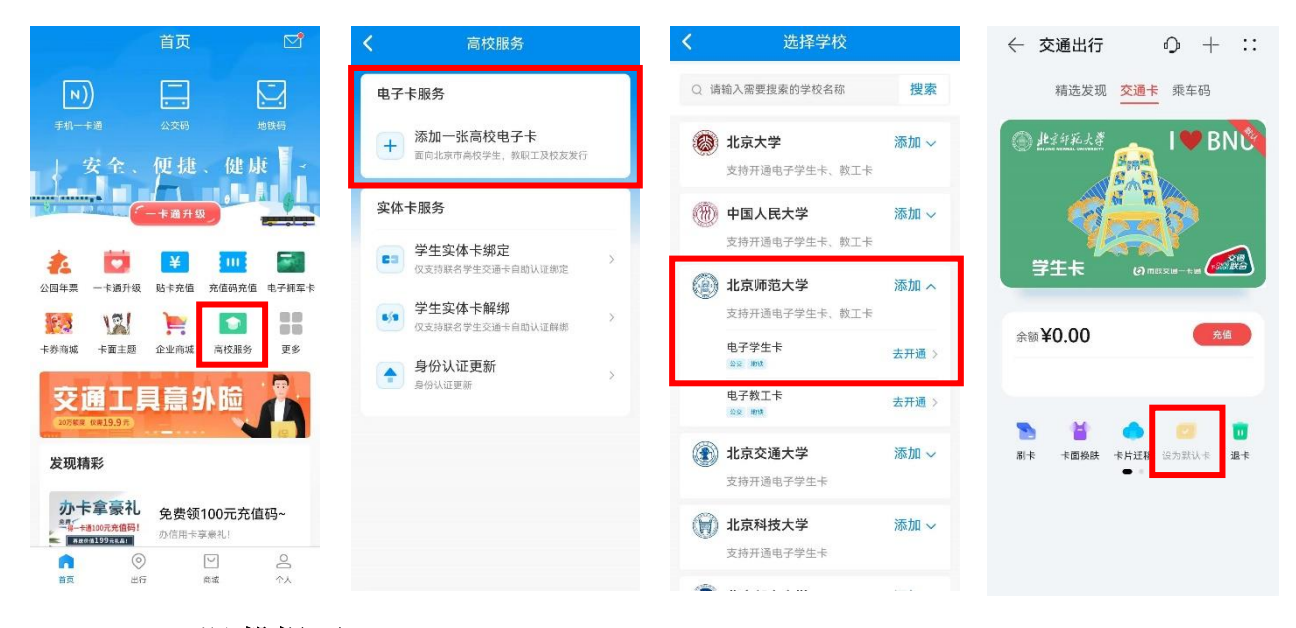

#### 三、 温馨提示:

- 同一学生身份信息只能开通一张使用状态正常的电子卡;
- 卡片有效期为每年 9 月 30 日, 每年 7 月 31 日开放自助延期, 到 期前通过"北京一卡通"APP 自助延期,避免过期后影响正常使用;
- 其他品牌智能手机后续将开通电子交通卡, 会讲一步通知。为了

解同学们手机使用情况,方便不同品牌手机适配,请填写手机品 牌信息调查问卷 https://www.wjx.cn/vm/wYzvKs6.aspx

#### 四、 手机校园卡预告:

学校校园一卡通系统和设备即将升级更新,后续电子学生交通卡 将作为手机校园卡在校内消费和门禁通行, 敬请期待。

电子学生交通卡开卡过程如有问题请通过微信企业号-信息网络 中心-常用服务-微信在线咨询与我们联系,也可通过电话或邮箱反映。

服务电话:010-58808113

服务邮箱: [info@bnu.edu.cn](mailto:info@bnu.edu.cn)

信息网络中心

2023 年 2 月 21 日